# **Instructions for accessing the student newspapers on the Emerson Library computers**

Webster University student newspapers from 1920 to Spring 2008 can be accessed by visiting the Emerson Library on the Webster University home campus (directions at [http://library.webster.edu/facility/location.html\)](http://library.webster.edu/facility/location.html). Internet access to the newspapers is not available at this time.

To access the newspapers on an Emerson Library computer:

1. At the bottom left of your screen, click on the Windows Explorer icon (circled in red).

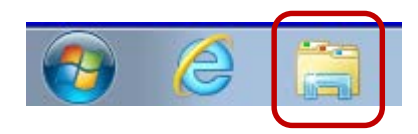

# 2. On the window that opens, click on Computer.

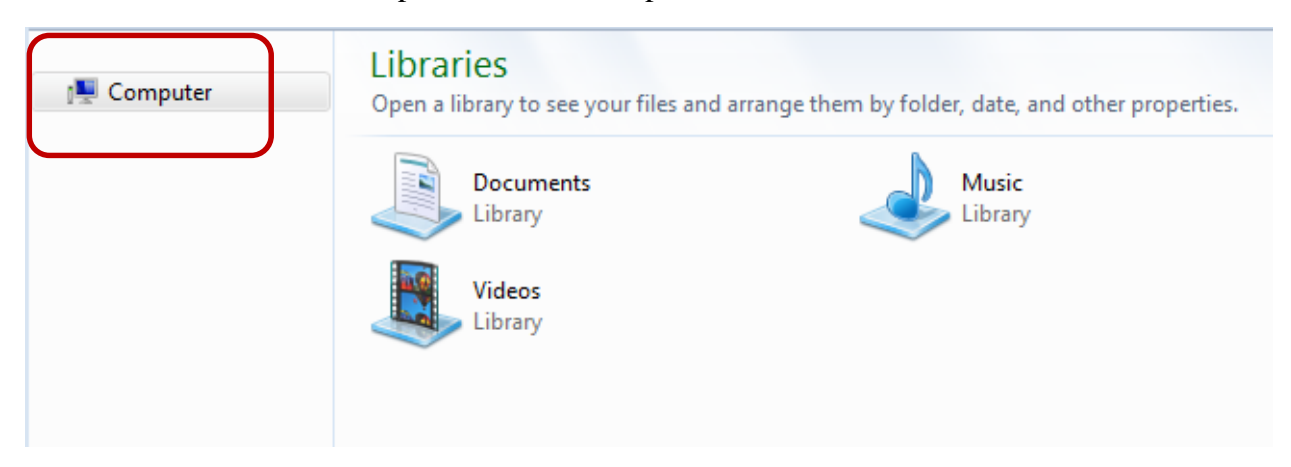

3. On the next screen, click on Webster Newspapers.

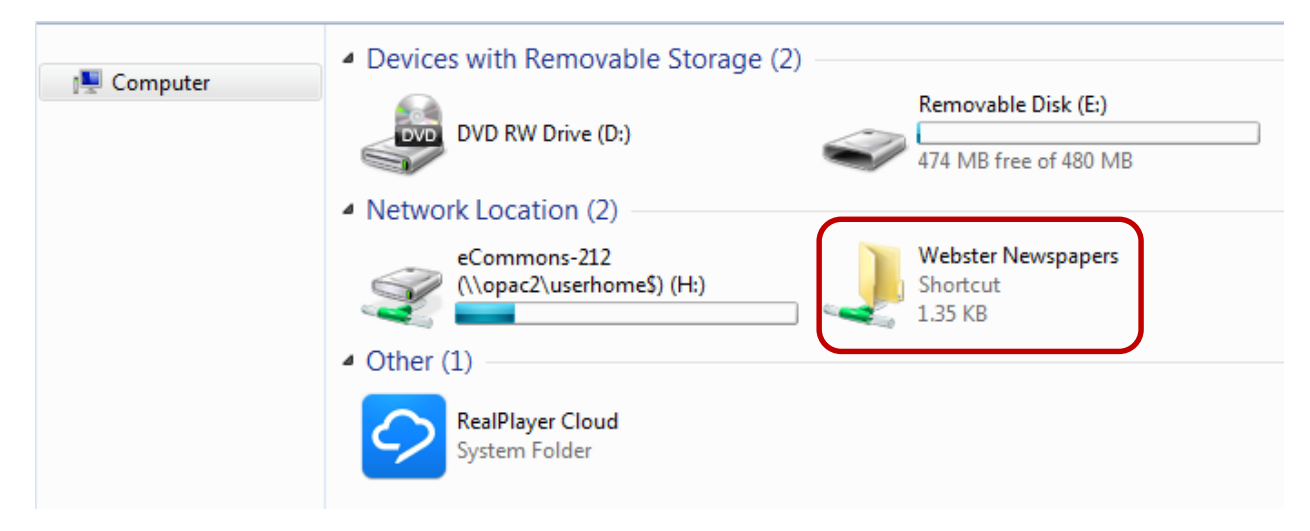

4. You will now see the volumes of the newspapers available:

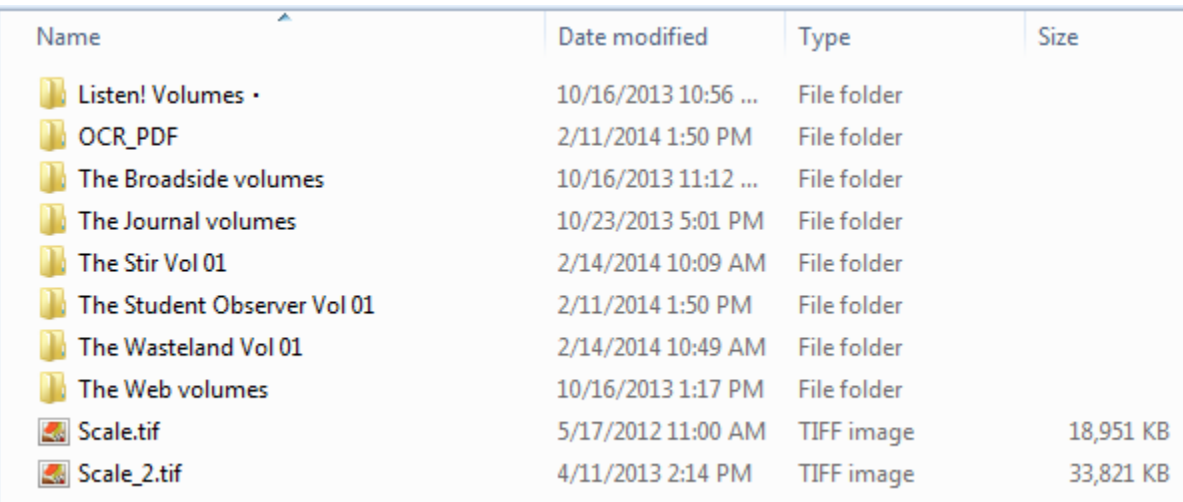

5. **Click on OCR\_PDF.** This will allow you to search the text for words, names, etc.

The newspaper has changed title over the years. Here are the volumes and years for each:

### **Listen!**

--April 23, 1920 (vol. 1) – April 12, 1922 (vol. 2)

#### **The Web**

--October 3, 1924 (vol. 1) – December 1970 (vol. 49)

#### **The Broadside**

--February 9, 1971 (vol. 1) – May 3, 1976 (vol. 6)

#### **The Journal**

--September 17, 1976 (vol. 6) – May 1, 2008 (vol. 61)

There are also a few issues of some alternative newspapers that appeared for a short while:

**The Ster** --October 3, 1966 – May 1967

#### **The Student Observer**

--March 18, 1993 (two issues in existence)

**The Wasteland** --March 1993 (two issues in existence) To copy articles from the student newspaper:

- 1. Display the page with the article you want on the screen.
- 2. Click on the spherical icon at the bottom left of the screen:
- 3. Click on All Programs.
- 4. Click on Accessories.
- 5. Click on Snipping Tool. Visit [http://windows.microsoft.com/en](http://windows.microsoft.com/en-us/windows7/products/features/snipping-tool)[us/windows7/products/features/snipping-tool](http://windows.microsoft.com/en-us/windows7/products/features/snipping-tool) to learn how to use the snipping tool.
- 6. Click and drag a box around the article you want. You can then paste the article in a Word document or Powerpoint presentation which can be saved on a flash drive.
- 7. Don't forget to include the citation information (volume, date, page, etc.) for the article:

The Web, vol. 4, no. 3, December 16, 1927, p. 1.

### Reception Hall Will **Contain Rooms For** 190 Students

The new addition to Webster College, the Residence Hall is well under way in construction. It will be a five-story structure and will accommodate 190 students, The ground floor facing Big Bend road will contain a cafeteria, and the rest of this floor will be used for trunk and locker rooms. The first floor will contain a large lobby, parlors, reception rooms, offices, a large den and a tea room.

The second, third and fourth floors will have single and double rooms and each room will -have a shower and running water. There is to be a lounge at the end of each hall. The architecture will be Tudor Gothic, the same as the main building.

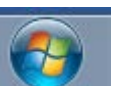